## **Blackberry - Check the Configuration of the Application**

Go to the Settings screen through the application menu (Fig. 1) and open the Advanced Settings Screen (Fig. 2).

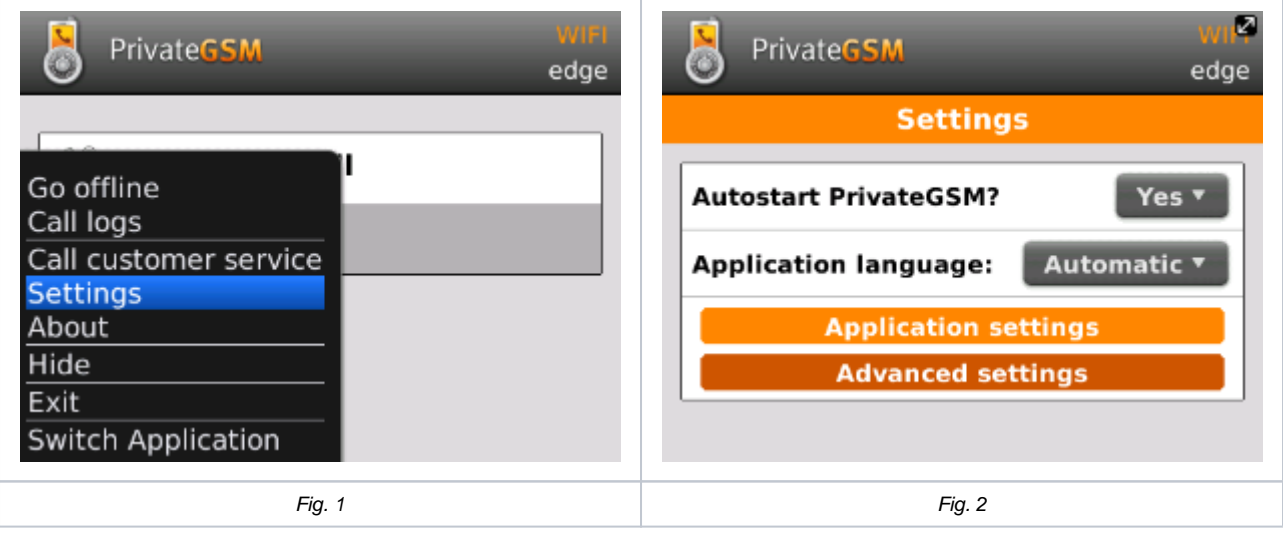

## **Check Sip Server and Sip port**

Open the SIP settings and check the SIP server and SIP server port

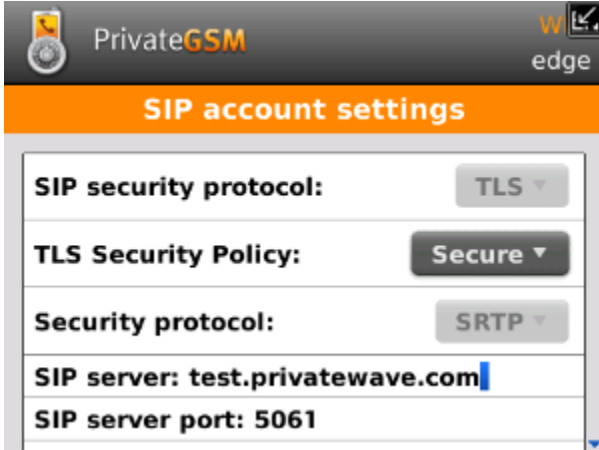

## **Check username**

Open the SIP settings and check the Username

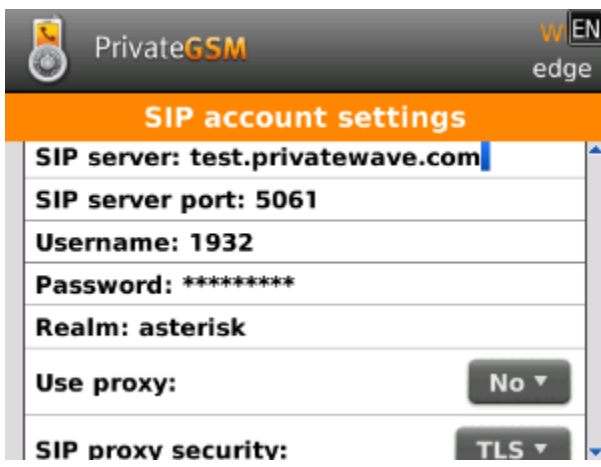

## **Check obfuscation**

Open the SIP settings and check the obfuscation settings

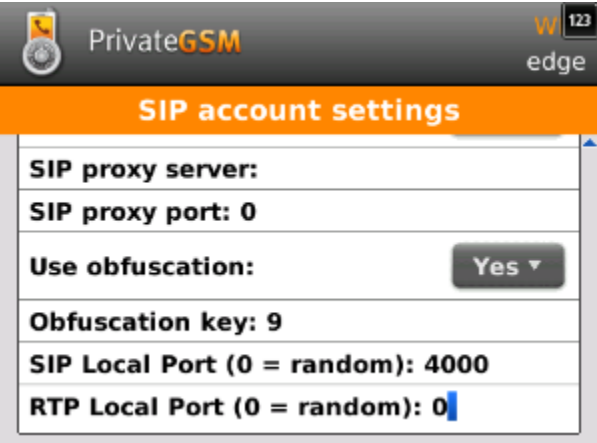